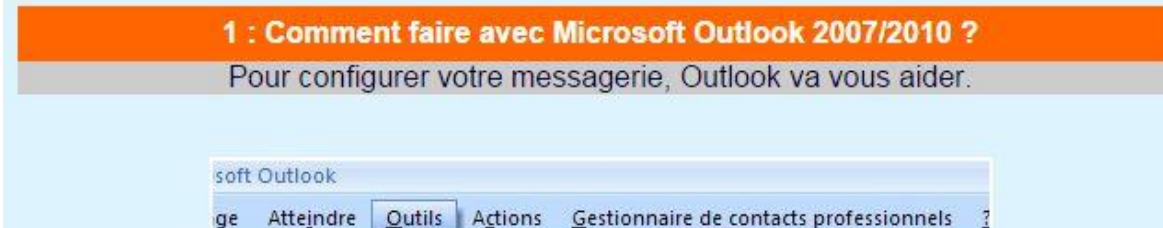

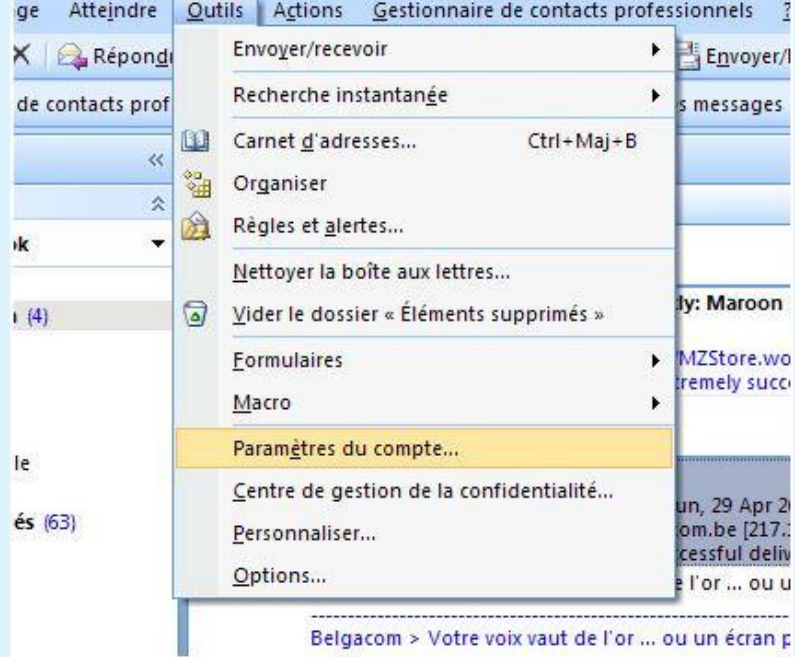

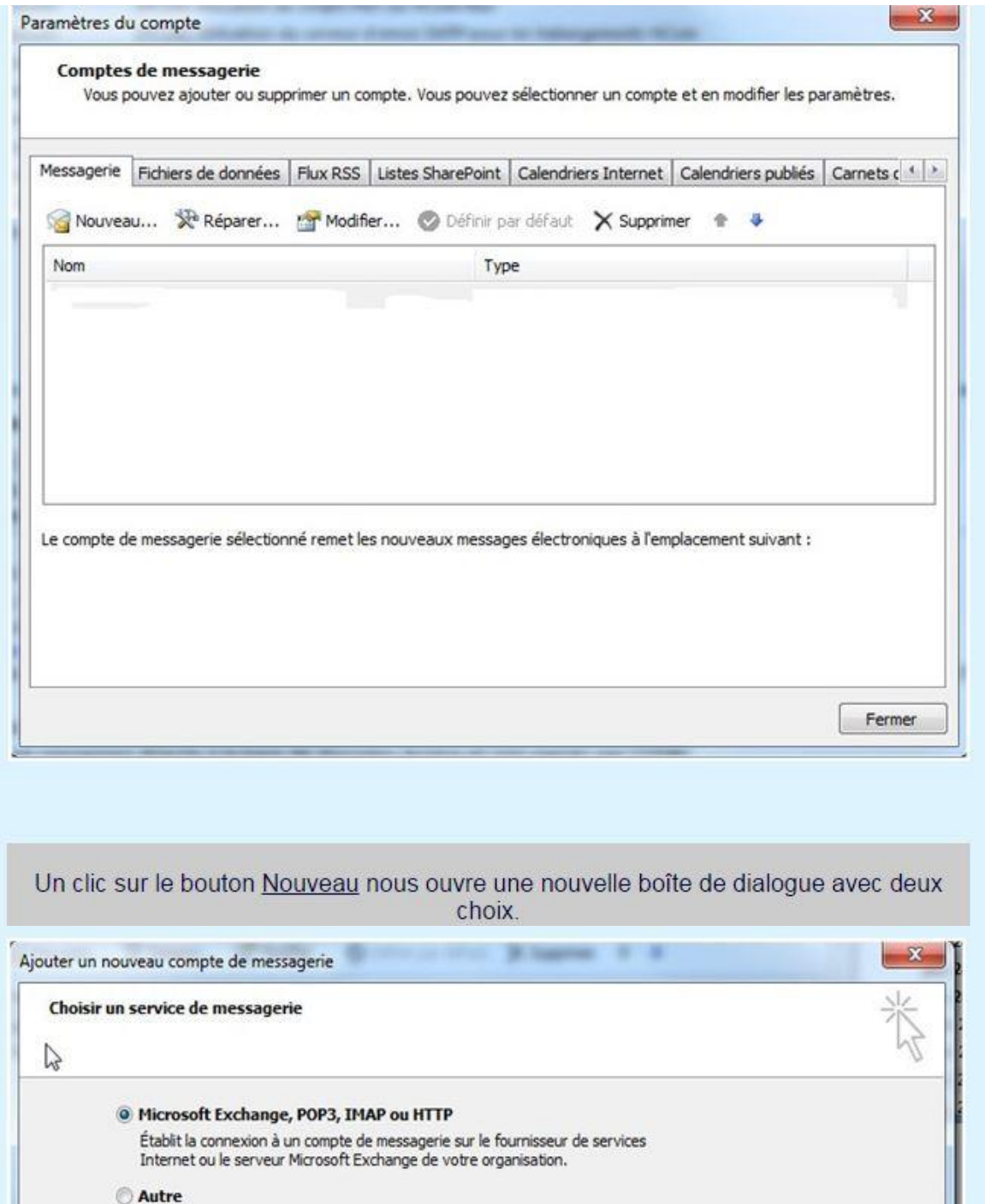

Établit la connexion à un type de serveur ci-dessous. Fax Mail Transport<br>Fax Mail Transport<br>Microsoft Outlook Hotmail Connector<br>Service Outlook Mobile (messagerie texte)

<Précédent Suivant >

Annuler

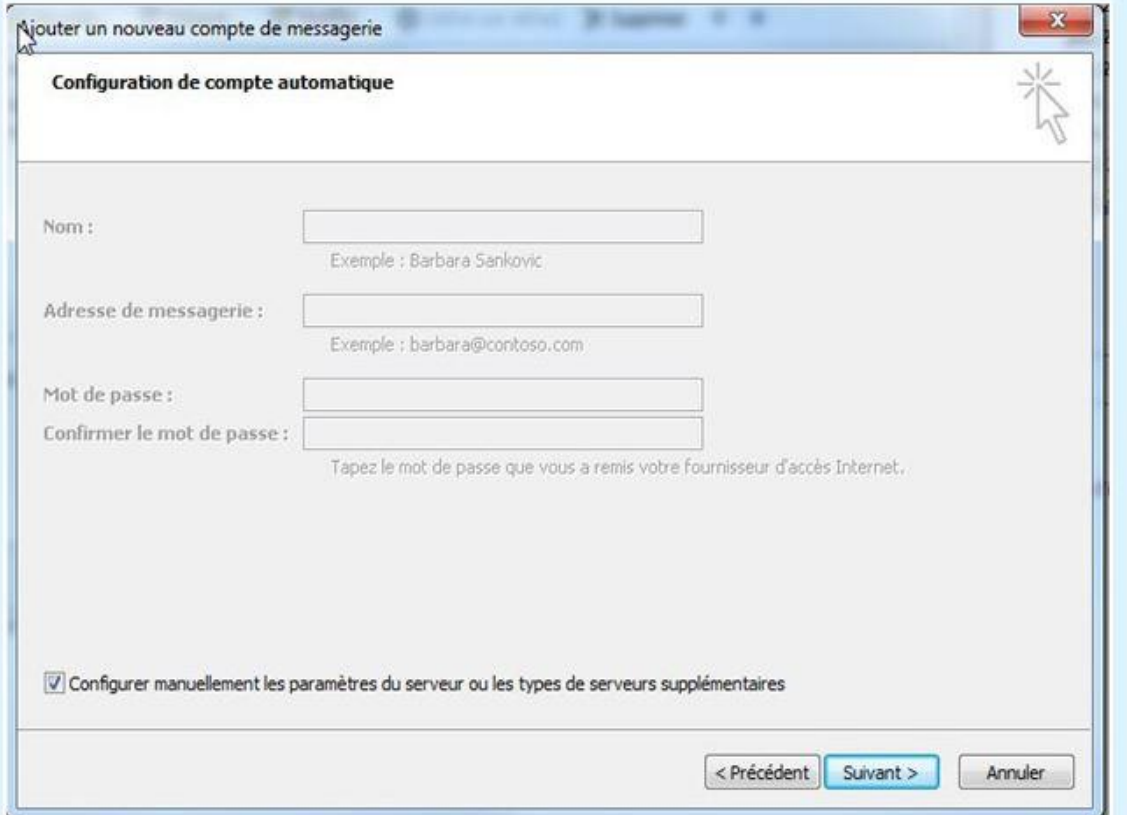

Cliquez sur "Configurer manuellement....".<br>De cette manière, on reste maître de la configuration.

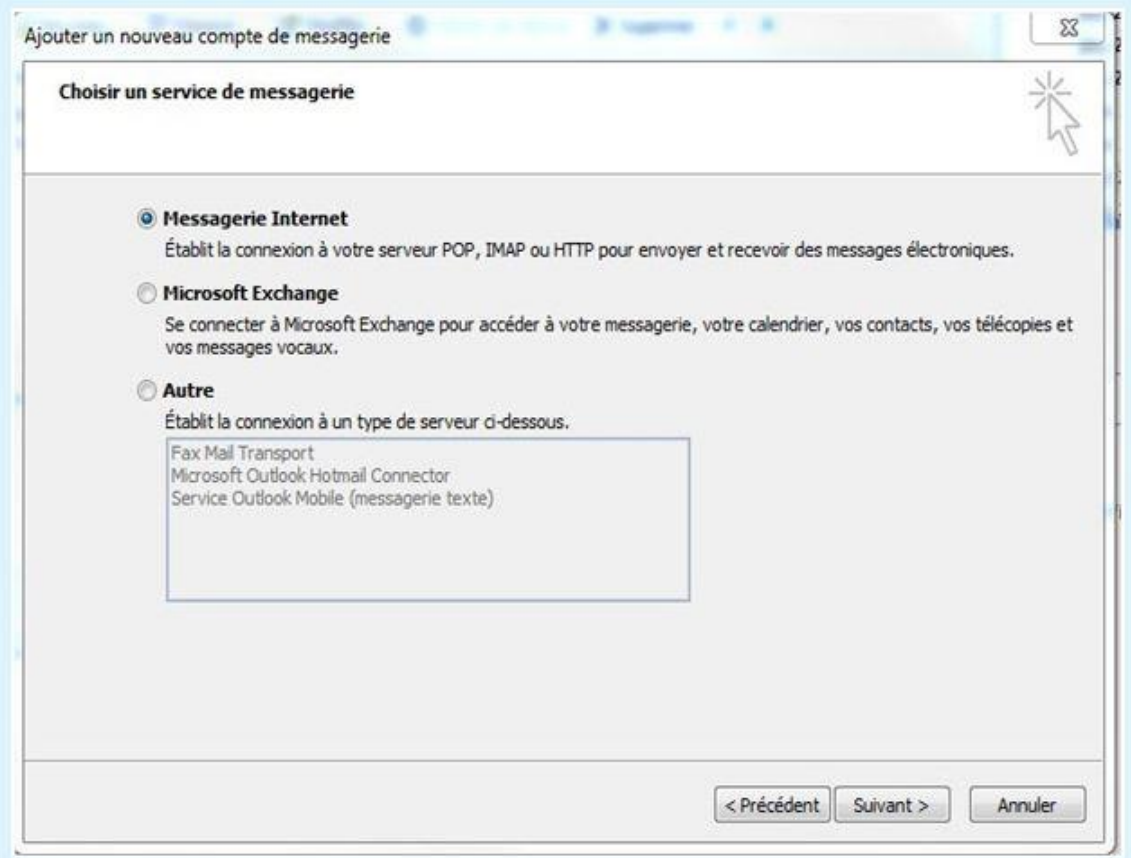

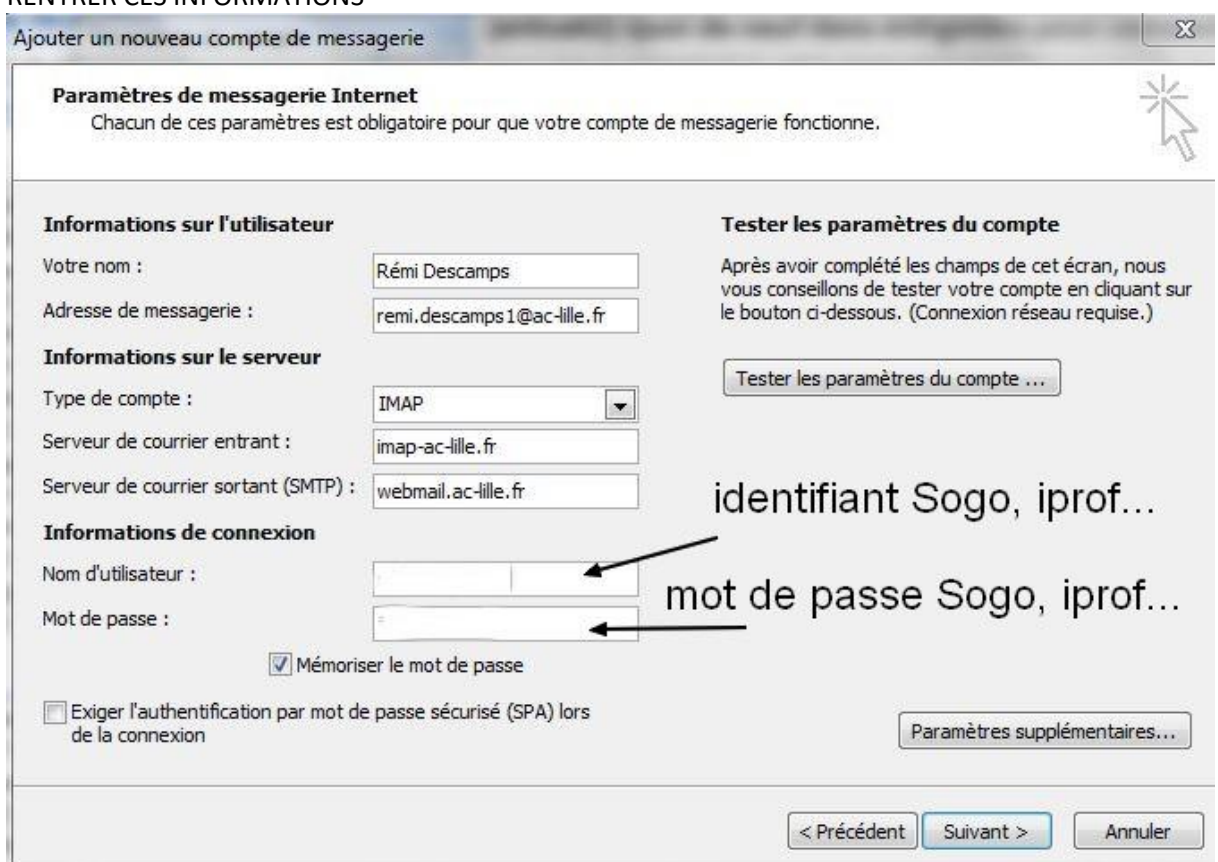

# Puis cliquer sur Paramètres supplémentaires

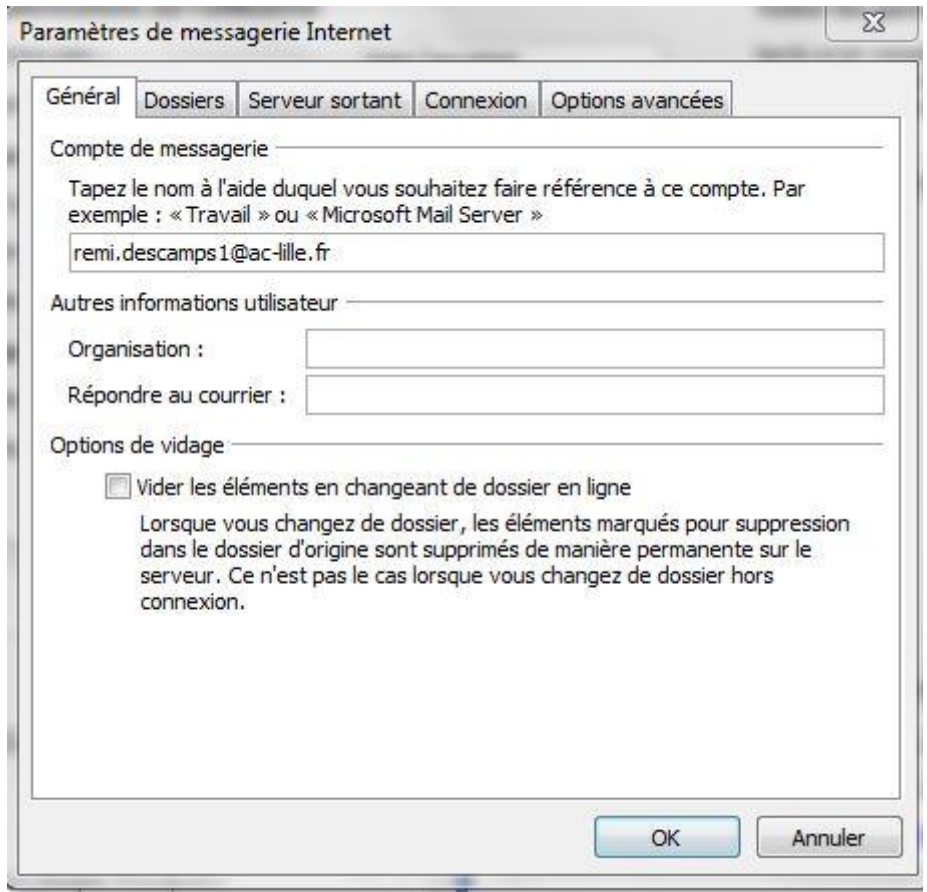

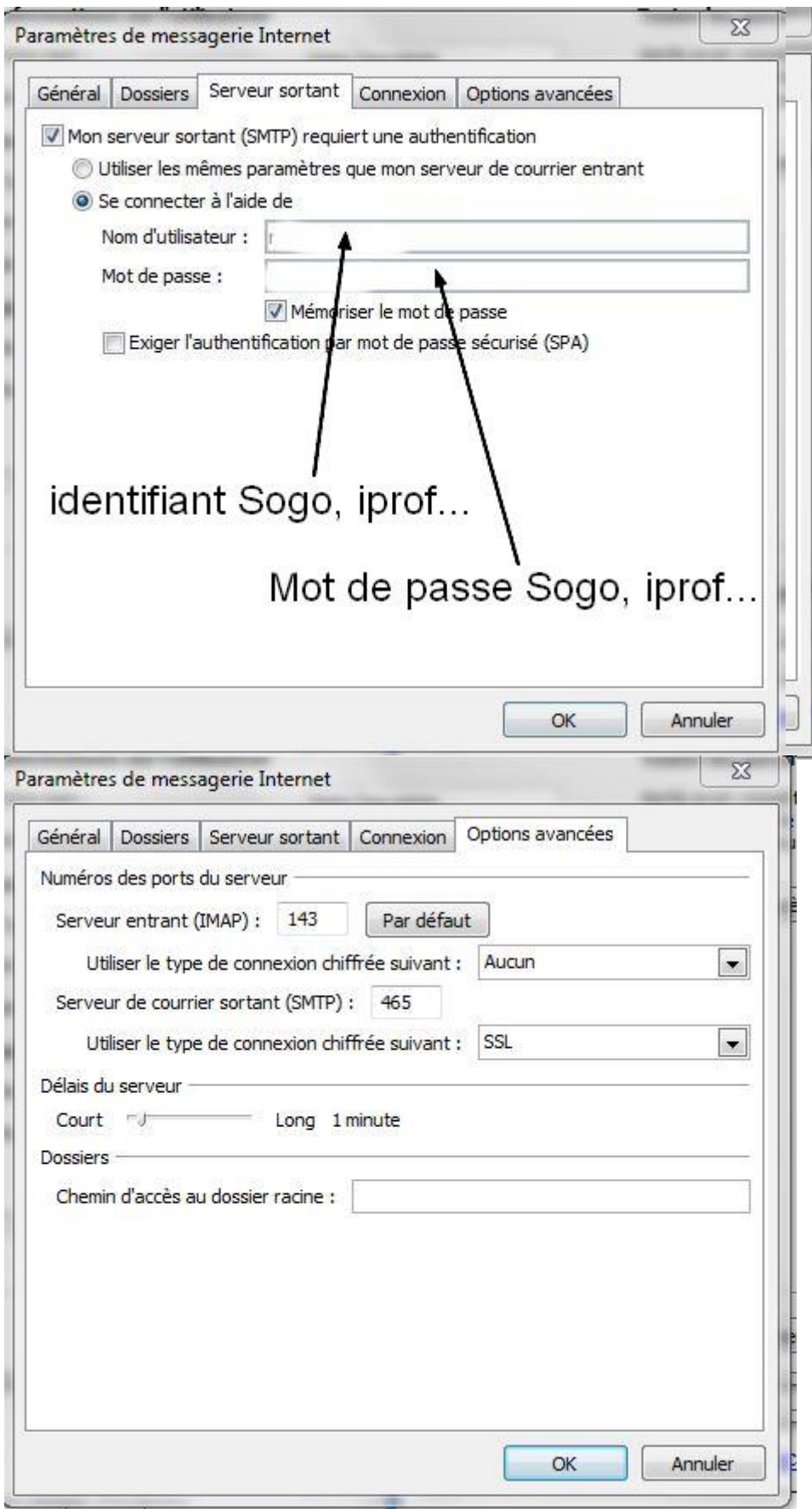

Puis cliquer sur OK et Valider